<span id="page-0-0"></span>Steven J Zeil

February 21, 2013

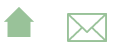

## Outline

### 1 [The make Command](#page-3-0)

### 2 [makefiles](#page-6-0)

- [Rules](#page-8-0)
- [Variables](#page-14-0)
- [Implicit Rules and Patterns](#page-18-0)

### 3 [Working with Make](#page-23-0)

- **•** [Touching Files](#page-24-0)
- **•** [Artificial Targets](#page-29-0)
- [Dependency Analysis](#page-32-0)
- [Managing Subproject Builds](#page-34-0)

**A**⊠

#### 4 [Case Studies:](#page-35-0)

- [C++ Spreadsheet Model](#page-36-0)
- [Assignments](#page-37-0)

### make

make is a command/program that enacts builds according to a dependency graph expressed in a makefile.

- make devised by Dr. Stuart Feldman of Bel Labs in 1977
- Long a standard component of \*nix systems
	- GNU make is a popular moden variant

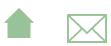

<span id="page-3-0"></span>The make Command

# Outline I

### 1 The make Command

### [makefiles](#page-6-0)

- [Rules](#page-8-0)
- [Variables](#page-14-0)
- [Implicit Rules and Patterns](#page-18-0)

### **[Working with Make](#page-23-0)**

- **[Touching Files](#page-24-0)**
- **[Artificial Targets](#page-29-0)**
- [Dependency Analysis](#page-32-0)
- [Managing Subproject Builds](#page-34-0)

**A**⊠

#### **[Case Studies:](#page-35-0)**

- [C++ Spreadsheet Model](#page-36-0)
- [Assignments](#page-37-0)

The make Command

### make

**• make** looks for its instructions in a file named, by default, makefile or Makefile

• The make command can name any file in the graph as the target to be built, e.g.,

make CppJavaScanner.class

• If no target is given, make builds the first file described in the makefile

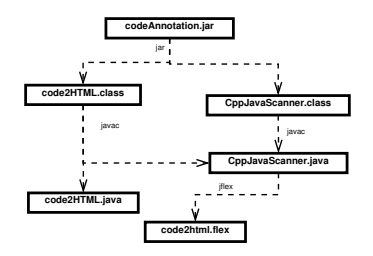

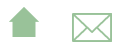

The make Command

### make Options

Some useful options:

- -n Print the commands that make would issue to rebuild the target, but don't actually perform the commands.
- $-k$  "Keep going." Don't stop the build at the first failue, but continue building any required targets that do not depend on the one whose construction has failed.
- -f filename Use filename instead of the default makefileMakefile

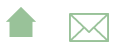

<span id="page-6-0"></span>makefiles

# Outline I

#### [The make Command](#page-3-0)

### 2 makefiles

- [Rules](#page-8-0)
- [Variables](#page-14-0)
- [Implicit Rules and Patterns](#page-18-0)

### **[Working with Make](#page-23-0)**

- **[Touching Files](#page-24-0)**
- **[Artificial Targets](#page-29-0)**
- [Dependency Analysis](#page-32-0)
- [Managing Subproject Builds](#page-34-0)

**A**⊠

#### **[Case Studies:](#page-35-0)**

- [C++ Spreadsheet Model](#page-36-0)
- [Assignments](#page-37-0)

makefiles

### makefiles

At its heart, a makefile is a collection of rules.

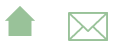

<span id="page-8-0"></span>makefiles

#### Rules

### Rules

- A *rule* describes how to build a single file of the project. Each rule indicates
	- The *target* file to be constructed
	- The *dependencies*: the other files in this project from which the target is constructed.
	- The commands that must be executed to construct the target from its dependencies.
- Rules may appear in any order
	- Except that the first rule's target is the default built by make when no explicit target is specified in the command line.

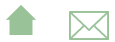

makefiles

Rules

# Rules (cont.)

- A rule has the form
	- target: dependencies commands

where

- *target* is the target file,
- dependencies is a space-separated list of files on which the target is dependent
- commands is a set of zero or more commands, one per line, each preceded by a Tab character.

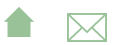

makefiles

Rules

## Rule Examples I

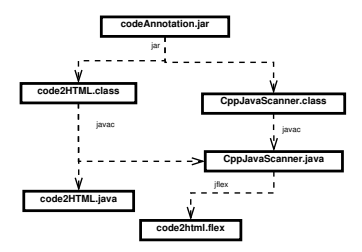

codeAnnotation.jar: code2HTML.class CppJavaScanner.class jar tvf codeAnnotation.jar code2HTML.class CppJavaSc

CppJavaScanner.class: CppJavaScanner.java javac CppJavaScanner.java

code2HTML.class: code2HTML.java CppJavaScanner.java

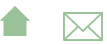

makefiles

Rules

### Rule Examples II

javac code2HTML.java

CppJavaScanner.java: code2html.flex java -cp JFlex.jar JFlex.Main code2html.flex

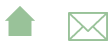

makefiles

Rules

## Why is This Better than Scripting?

Suppose that we edit code2html.java and then invoke make

- Only one javac will be issued, after which the jar command is run.
- **make** has determined the minimum number of steps required to rebuild after a change.

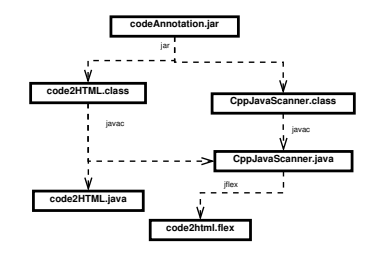

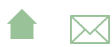

makefiles

Rules

### How make Works

- Construct the dependency graph from the target and dependency entries in the makefile
- Do a [topological sort](https://secweb.cs.odu.edu/~zeil/cs361/web/website/Lectures/graphalgorithms/pages/ar01s01.html) to determine an order in which to construct targets.
- For each target visited, invoke the commands if the target file does not exist or if any dependency file is newer
	- Relies on file modification dates

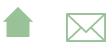

<span id="page-14-0"></span>[File Dependencies: make](#page-0-0) makefiles

Variables

### Variables

A makefile can use variables to simplify the rules or to add flexibility in configuring the makefile.

- All variables hold strings.
- Variables are initialized by a simple assignment

variable = value

- Variables are immutable (constants)
- Assignments may appear within the makefile or in the command line, e.g.:

make JOPTIONS=-g codeAnnotation.jar

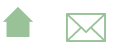

makefiles

Variables

### Referencing Variables

Variables are referenced as \$(variable) or \${variable}, e.g.,

CppJavaScanner.class: CppJavaScanner.java javac \$(JOPTIONS) CppJavaScanner.java

code2HTML.class: code2HTML.java CppJavaScanner.java javac \$(JOPTIONS) code2HTML.java

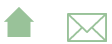

makefiles

Variables

# Adding Power to Variables

GNU make adds some special extensions useful in setting up variables.

• Globbing:

SOURCEFILES=\$(wildcard src/\*.cpp)

collects a list of all  $C++$  compilation units in the filenamesrc directory

• Substitutions:

```
OBJFILES=$(SOURCEFILES:%.cpp=%.o)
```
collects a list of all object code files expected by compiling those compilation units.

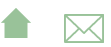

makefiles

Variables

## Example: Using variables

This allows us to write a "generic" rule for compiling  $C++$ programs:

```
PROGRAM=myProgramName
SOURCEFILES=$(wildcard src/*.cpp)
OBJFILES=$(SOURCEFILES:%.cpp=%.o)
```

```
$(PROGRAM): $(OBJFILES)
        g++ -o $(PROGRAM) $(OBJFILES)
```
- This is technically, incomplete.
	- We have not explained how to prodice a .o file from a .cpp
- Nonetheless, it would work on some systems for the initial build, because they have an "implicit" rule for working with  $C++$ 
	- Still not a good solution by itself dependencies on .h files have not been captured.

**A**⊠

<span id="page-18-0"></span>makefiles

Implicit Rules and Patterns

### Implicit Rules and Patterns

- Implicit rules describe how to produce a single "kind" (extension) of file from another.
	- All make implementations will have some common implicit rules.
	- You can modify the list of implicit rules.
- Pattern rules are a GNU extension for writing "generic" rules
	- Implicit rules could, for the msot part, be written as patterns
	- But patterns offer some additional flexibility

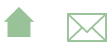

makefiles

Implicit Rules and Patterns

### Implicit Rules

An implicit rule looks like

```
.ext1.ext2:
       commands
```
where  $ext_1$  and  $ext_2$  are file extensions, and commands are the commands used to convert a file with the first extension into a file wit hthe second. Example:

.cpp.o:

g++ -g -c \$<

- the *implicit variable* \$< holds the dependency file
- Also commonly used, \$@ denotes the target file.

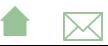

makefiles

Implicit Rules and Patterns

## Using Implicit Rules

The extensions used in implicit rules must be declared:

```
.SUFFIXES: .cpp .o
```
An implicit rule will be used when a target ends in one of these sufixxes and

- there is no rule listing that file as a target, or
- the rule listing that file as a target has no commands

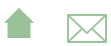

makefiles

Implicit Rules and Patterns

### Implicit Rule Example

```
PROGRAM=myProgramName
SOURCEFILES=src/main.cpp src/adt.cpp
OBJFILES=$(SOURCEFILES:%.cpp=%.o)
.SUFFIXES: .cpp .o
.cpp.o:
        a++ -a -c$<
$(PROGRAM): $(OBJFILES)
        g++ -o $(PROGRAM) $(OBJFILES)
```
src/adt.o: adt.cpp adt.h

- Both main.cpp and adt.cpp will be compiled on the initial build.
- If adt.h is subsequently modified, then adt.cpp would be re-compiled.

**A**⊠

[File Dependencies: make](#page-0-0) makefiles Implicit Rules and Patterns

### Pattern Rules

A pattern rule looks like a regular rule, but uses '%' as a wildcard in the target and one of their dependencies:

src/test/java/%.class: src/test/java/%.java junit4.jar javac -cp junit4.jar -g src/test/java/\$\*.java

- Another implicit variable,  $\frac{1}{2}$  contains the string matched by the % wildcard.
- One advantage of pattern rules, is that we can add dependencies on other files e.g., junit.jar

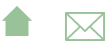

# <span id="page-23-0"></span>Outline I

### 1 [The make Command](#page-3-0)

### 2 [makefiles](#page-6-0)

- [Rules](#page-8-0)
- [Variables](#page-14-0)
- **[Implicit Rules and Patterns](#page-18-0)**

### 3 Working with Make

- **•** [Touching Files](#page-24-0)
- **•** [Artificial Targets](#page-29-0)
- [Dependency Analysis](#page-32-0)
- [Managing Subproject Builds](#page-34-0)

#### **[Case Studies:](#page-35-0)**

[C++ Spreadsheet Model](#page-36-0)

**A**⊠

• [Assignments](#page-37-0)

<span id="page-24-0"></span>[File Dependencies: make](#page-0-0) Working with Make Touching Files

### Modification Dates

#### make

- compares the modification dates of targets and dependencies to determine if the target is out of date.
- uses the success/fail status value returned by commands to determine if construction of a target was successful.

Although this is fairly robust, there are ways to fool make

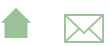

[File Dependencies: make](#page-0-0) Working with Make Touching Files

### Touching a File

• The touch command in \*nix sets a files modification date to the current time, without affecting the contents of the file.

What would happen if we touched code2html.flex? Sometimes this is a useful thing to do on purpose.

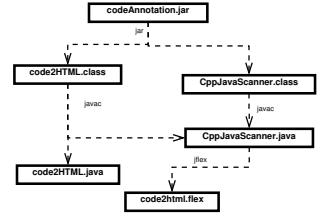

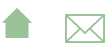

### Inadvertant Touches

Suppose we had our code annotation project in a directory project1 and did the following:

- > cd project1
- > make
- $>$  cd  $\ldots$
- > cp -rf project1 project2
- > cd project2
- > make

What would be re-built by the second make?

- Almost impossible to tell. All of the files in project2 would have create/modify dates within a second of each other. Ordering, if any, would be arbitrary.
	- (better to have done cp -arf project1 project2)

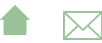

### Inadvertant Touches

Suppose we had our code annotation project in a directory project1 and did the following:

- > cd project1
- > make
- $> cd$  ..
- > cp -rf project1 project2
- > cd project2
- > make
	- Similarly, successive calls to make can sometimes be confused if the time between creation of some intermediate targets is within a single clock "tick"
	- **A**⊠ Clock drift between different machines (particular a command server and a file server) can be particularly troublesome.

Working with Make Touching Files

### $Create != Success$

- Some commands we might give to create a target will create no file if the ocmmand fails.
	- e.g.,  $g++$  does not create a . o file if compilation errors occur
- Others will create some kind of file anyway.
	- E.g., any command that is invoked with output redirection, command > target
	- which could cause **make** to assume that the target need not be re-constructed the next time around.
		- Some make programs explcitly delete targets if the command fails.

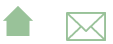

### <span id="page-29-0"></span>Fooling make Again

A creative way to fool make:

What happens if we give a rule whose commands never actually create the target?

target: dependency1 dependency2 echo Nope. Not going make that target!

- The first time we run make, the dependencies will be created and the echo performed.
- Each subsequent time we run make, the dependencies will be re-created if necessary and the echo performed.

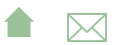

[File Dependencies: make](#page-0-0) Working with Make

Artificial Targets

### Artificial Targets

We can take advantage of this trick by adding *artificial targets* that serve as the names for tasks to be performed.

build: codeAnnotation.jar

```
install: build
        cp codeAnnotation.jar $(INSTALLDIR)
```
clean:

```
rm *.class CppJavaScanner.java
```

```
codeAnnotation.jar: code2HTML.class CppJavaScanner.class
        jar tvf codeAnnotation.jar code2HTML.class CppJavaScanner.class
```
CppJavaScanner.class: CppJavaScanner.java javac CppJavaScanner.java

```
code2HTML.class: code2HTML.java CppJavaScanner.java
        javac code2HTML.java
```

```
CppJavaScanner.java: code2html.flex
       java -cp JFlex.jar JFlex.Main code2html.flex
```
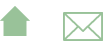

### Common Artificial Targets

- all Often made the first rule in the makefile so that it becomes the default. Builds everything. May also run tests.
- build Build everything.
- install Build, then install
	- test Build, then run tests
- clean Delete everything that would have been produced by the makefile in a build or test run.

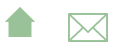

### <span id="page-32-0"></span>Dependency Analysis

Coming up with a list of depedencies (and keeping it current) can be troublesome.

- Various tools exist for this purpose for programmign languages
- $\bullet$  The gcc and  $g++$  compilers have a compile-time option, -MMd, which emits a .d file containing a target and dependency line.
	- Use this with an implicit rule to give the actual command

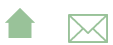

Working with Make Dependency Analysis

## Self-Building Makefile I

#### [selfBuilding.listing](https://secweb.cs.odu.edu/%7Ezeil/cs795SD/s13/Public/make/selfBuilding.listing.html)

- On the first make.
	- for each .cpp file, an empty .d file is created by **touch**
	- All  $\ast$ .d files are concatenated to for a file make.dep
	- The file make dep is included as part of the makefile.
	- As the .cpp files are compiled, the .d are replaced by a rule making the .o file dependent on that .cpp file and on any .h files that it included.
- On subsequent make runs,
	- the .d files contain the dependencies for each .cpp file.
	- All  $\ast$  d files are concatenated to for a file make.dep
	- The file make.dep is included as part of the makefile.
	- If any .h or .cpp file has been changed, the .o files dependent on it will be regenerated.

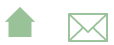

<span id="page-34-0"></span>[File Dependencies: make](#page-0-0) Working with Make Managing Subproject Builds

## Managing Subproject Builds

Subprojects are generally handled by giving each subproject its own makefile and usign a master makefile to invoke the artificial targets:

all:

cd model; make cd vcncurses; make cd vcjava; make

clean:

cd model; make clean cd vcncurses; make clean cd vcjava; make clean

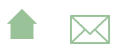

#### <span id="page-35-0"></span>Case Studies:

## Outline I

#### [The make Command](#page-3-0)

### 2 [makefiles](#page-6-0)

- [Rules](#page-8-0)
- [Variables](#page-14-0)
- **[Implicit Rules and Patterns](#page-18-0)**

### **[Working with Make](#page-23-0)**

- **[Touching Files](#page-24-0)**
- **[Artificial Targets](#page-29-0)**
- [Dependency Analysis](#page-32-0)
- **[Managing Subproject Builds](#page-34-0)**

#### 4 Case Studies:

- [C++ Spreadsheet Model](#page-36-0)
- [Assignments](#page-37-0)

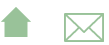

<span id="page-36-0"></span>Case Studies:

C++ Spreadsheet Model

### C++ Spreadsheet Model

[ssModel.listing](https://secweb.cs.odu.edu/%7Ezeil/cs795SD/s13/Public/make/ssModel.listing.html)

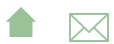

<span id="page-37-0"></span>Case Studies:

**Assignments** 

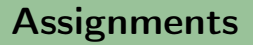

Setting up an assignment for a course:

```
include ../make.base
MAINPROG=testpicture
#
include ../cppMake.head
```
Tests/test%.out: Tests/test%.dat Work/\${MAINPROG} cd \$(WORKDIR); /bin/sh ../Tests/test\$\*.dat mv \$(WORKDIR)/test\$\*.out \$@

include ../cppMake.tail

Note the heavy use of included files that standardize this process for multiple assignments over the same semester

**A**⊠

Case Studies:

**Assignments** 

### make.base

DIR=\$PWD ASST=\$(notdir \$DIR) WINEXE=.exe UNIXEXE= ifneq (,\$(findstring MinGW,\$(PATH))) DISTR=MinGW EXE=\$(WINEXE) WORKDIR=winwork else DISTR=Linux EXE=\$(UNIXEXE) WORKDIR=Work endif HTMLDIR=/home/zeil/cs330/webcourse/Assts/ INSTALLDIR=/home/zeil/cs330/Assignments/\$(ASST)

**A**⊠

Case Studies:

**Assignments** 

### cppmake.head

#### #

```
PUBLICFILESx=$(wildcard Public/*)
PUBLICFILES=$(filter-out %~, ${PUBLICFILESx})
PUBLIC=$(notdir ${PUBLICFILES})
SOLUTIONFILES=\$(widd{card Solution}.*.h) \$(widd{card Solution}/*TESTDATFILES=$(wildcard Tests/test*.dat)
TESTDAT=$(notdir ${TESTDATFILES})
TESTOUTFILES=$(TESTDATFILES:%.dat=%.out)
SOLUTIONTESTDAT=$(TESTDAT:%.dat=Solution/%.dat)
SOLUTIONTESTOUT=$(TESTDAT:%.dat=Solution/%.out)
INSTALLEDFILES=$(PUBLIC:%=$(INSTALLDIR)/%)
WORKMAIN=Work/$(MAINPROG)
```
#### #

all:Work/\$(MAINPROG) \${TESTOUTFILES} \${SOLUTIONTESTDAT} \${

<span id="page-40-0"></span>Case Studies:

Assignments

## cppmake.tail

[cppMake.tail.listing](https://secweb.cs.odu.edu/%7Ezeil/cs795SD/s13/Public/make/cppMake.tail.listing.html)

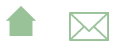